## Humanitarian OpenStreetMap Team

ramya.ragupathy@hotosm.org

### What is the Humanitarian OpenStreetMap Team?

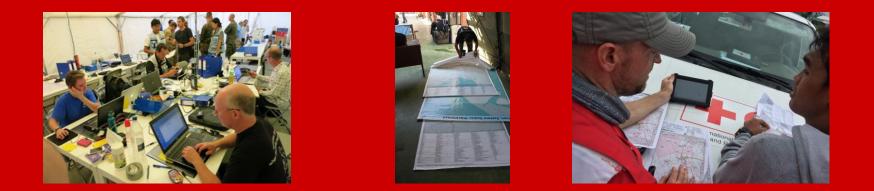

During a crisis, disaster or epidemic, maps are crucial to help responders

## **Maps Help**

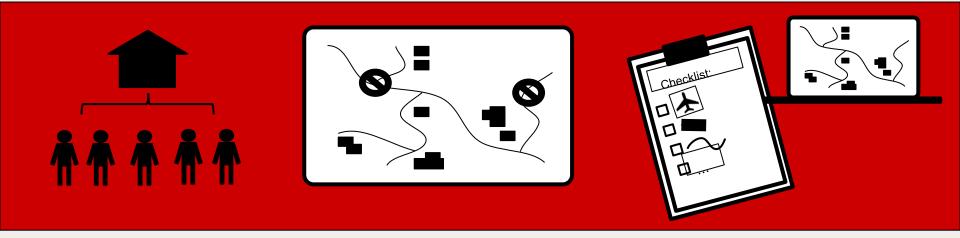

Identify areas of high population (building density)

Navigate access routes and safe roads in affected areas

Locate suitable areas for response command posts, shelter and aid provision

### Gbarnga, Liberia

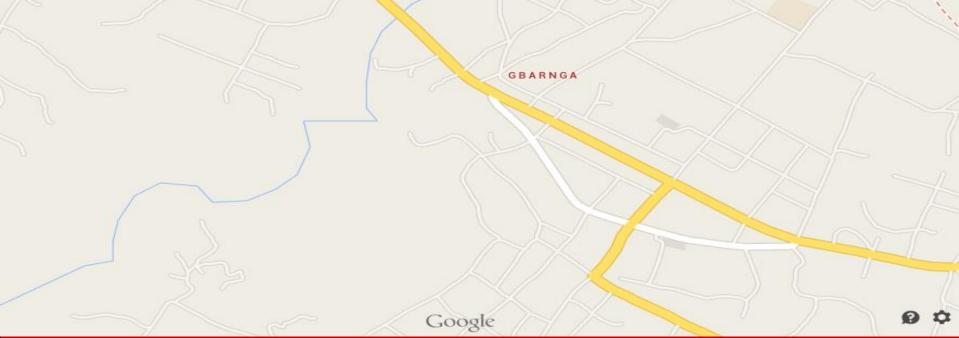

Not Everywhere is Mapped - or has Accessible Maps The Humanitarian OpenStreetMap Team helps solve this problem by coordinating public efforts - to map and label areas affected by disasters

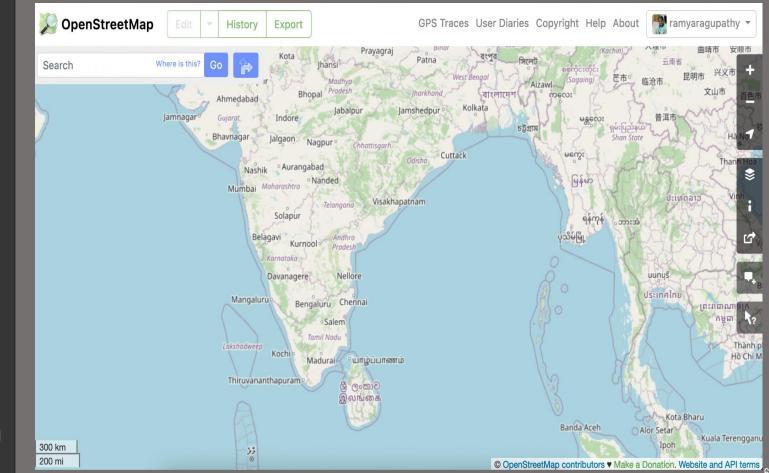

#### **OpenStreetMap**

is a collaborative project to create a free editable world map

## **OpenStreetMap**

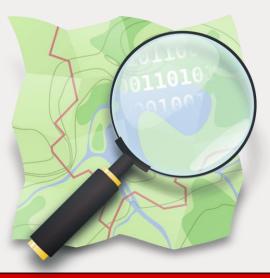

# This collective mapping - or the 'crowdsourcing' of geographic information began in 2004

## Created by people for the people - Wikipedia of Maps!

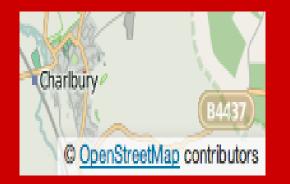

### Open Data Commons Open Database License (ODbL)

Can be used in apps, online maps, and printable maps for free - as long as the contributors are credited

#### **OSM WORKS THROUGH**

Local knowledge Community organization

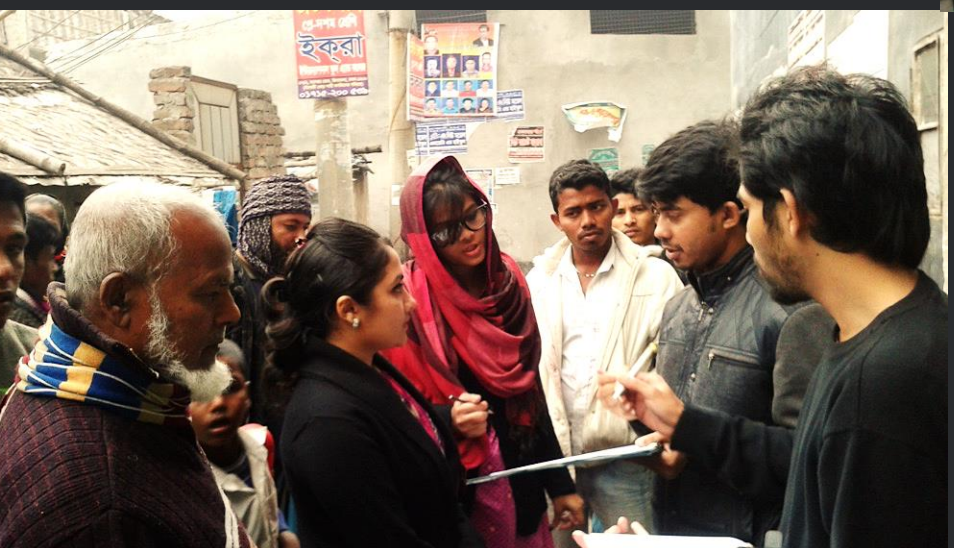

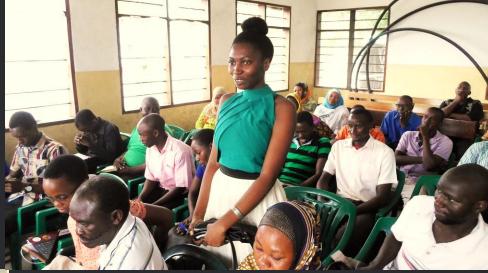

### DATA IS

Built by a community of mappers that contribute and maintain data

## anyone can add to the map

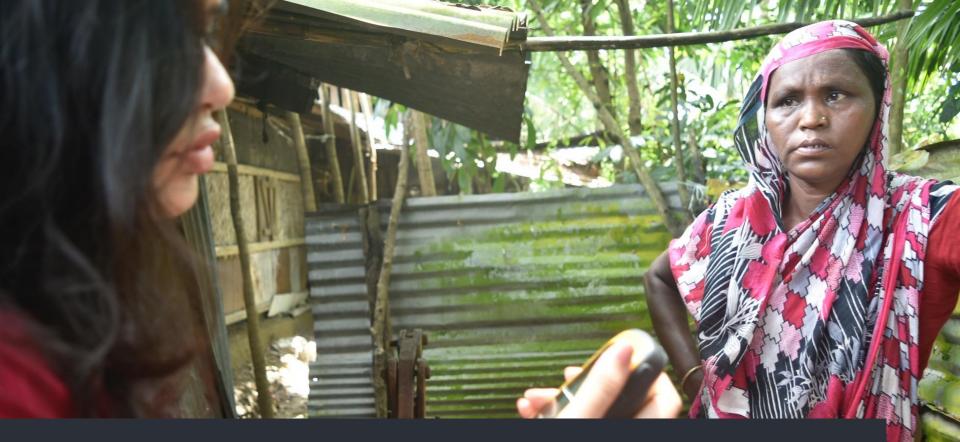

## improve it with local knowledge

## and use it for any purpose

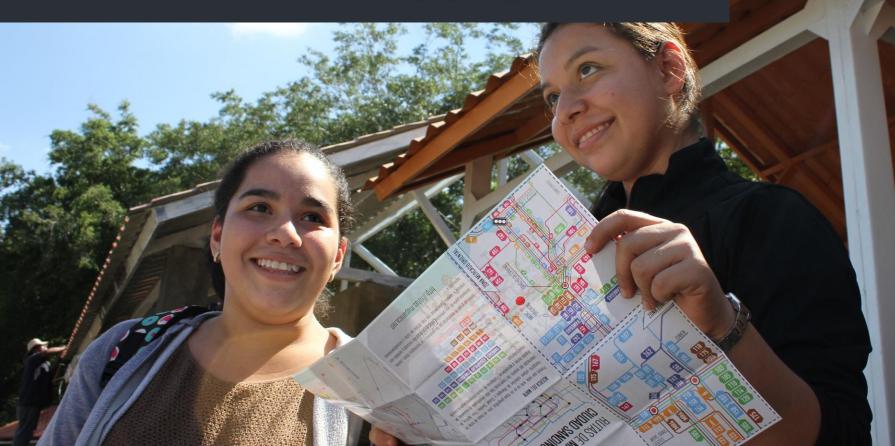

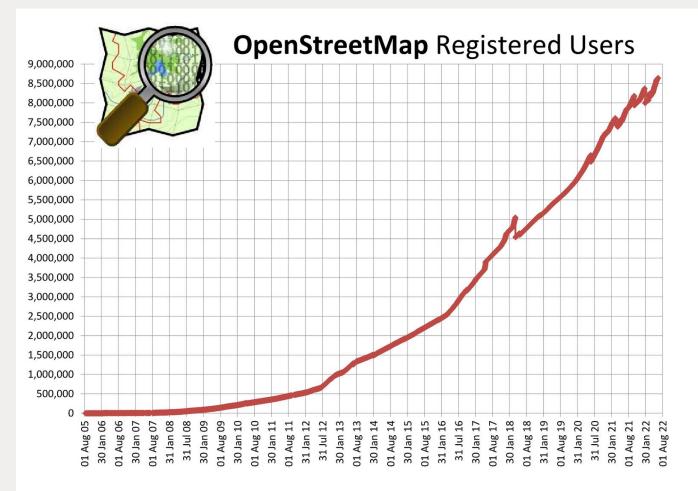

OSM now has over **8.5 million** registered users

# HOT responses predominantly require mappers to digitise satellite imagery

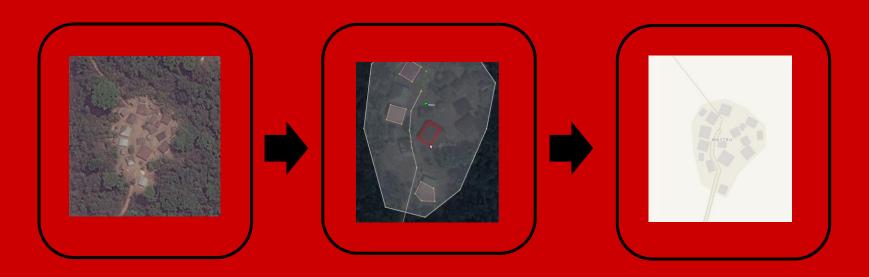

Obtain up-to-date satellite imagery for the area Digitise roads, tracks, paths, building, open areas, waterways, etc Upload the data and see the changes

# HOT harnesses the OSM volunteer community and coordinates the mapping of affected areas

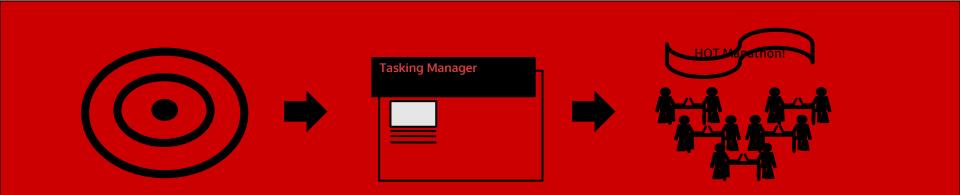

**Disaster occurs!** 

HOT asks OSM community to help map affected area Across the globe the HOT-OSM community map

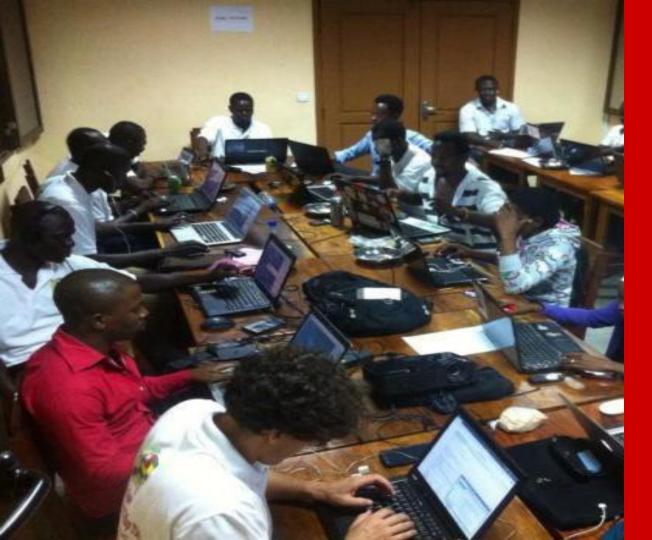

## Mapathon

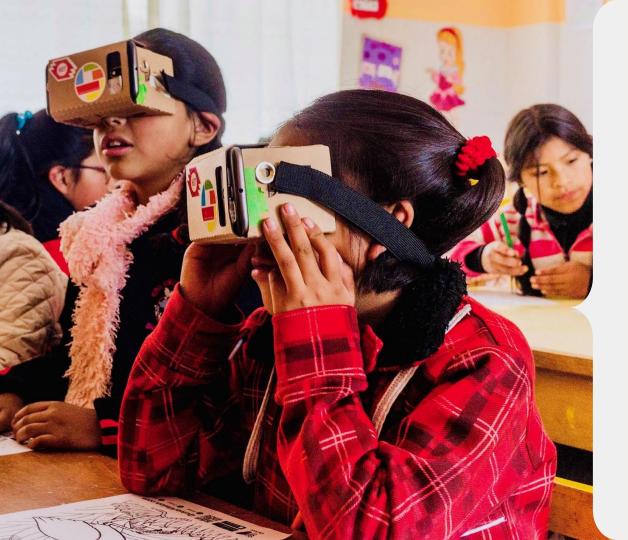

## **HOT Tech Tools**

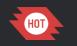

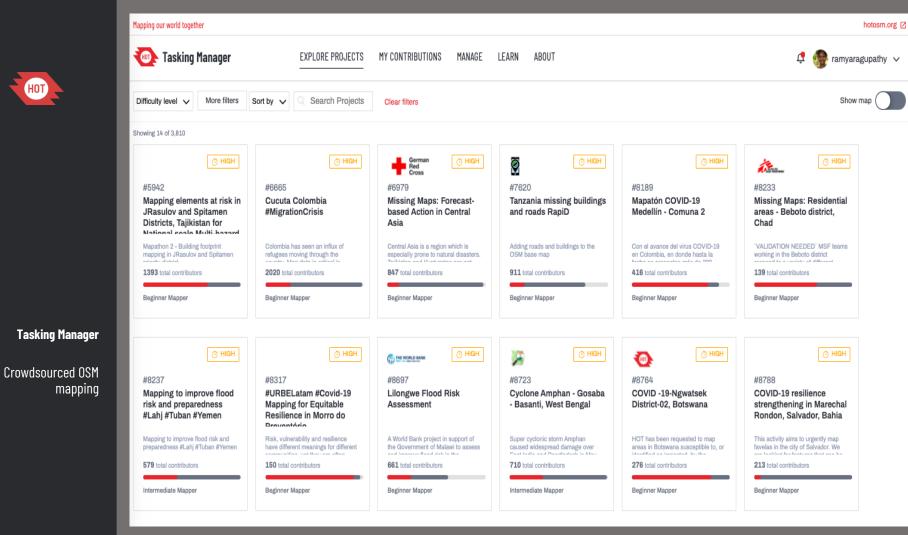

## **Tasking Manager**

Tool for coordination of volunteers and organization of groups to map on OpenStreetMap.

https://tasks.hotosm.org

Widely used within humanitarian organizations, local communities and for mapping teams of large companies.

Free and Open Source Software.

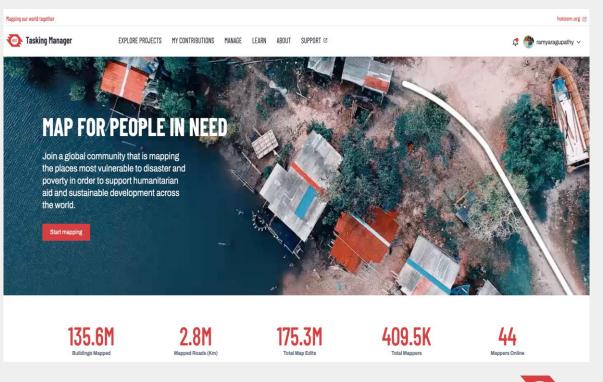

#### Mapping our world together

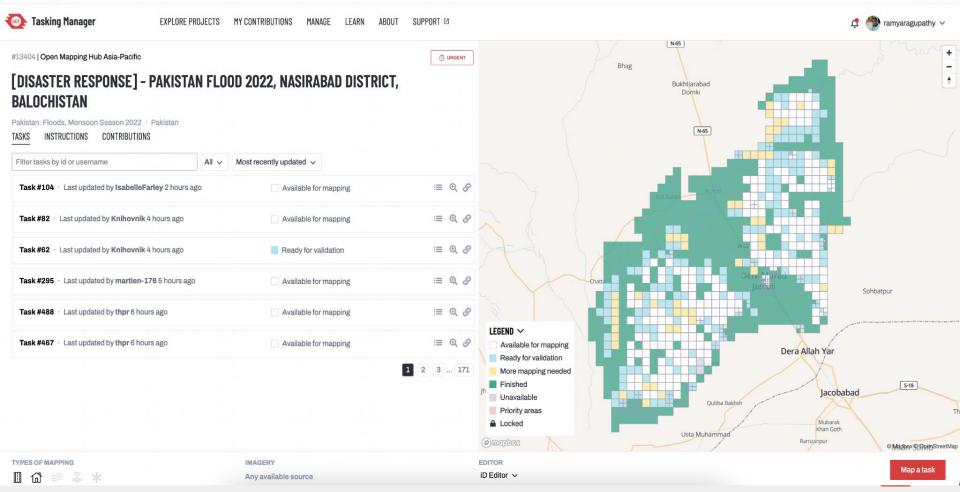

#### 💿 Tasking Manager

#### EXPLORE PROJECTS MY CONTRIBUTIONS MANAGE LEARN ABOUT SUPPORT

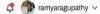

Search features

Q Search

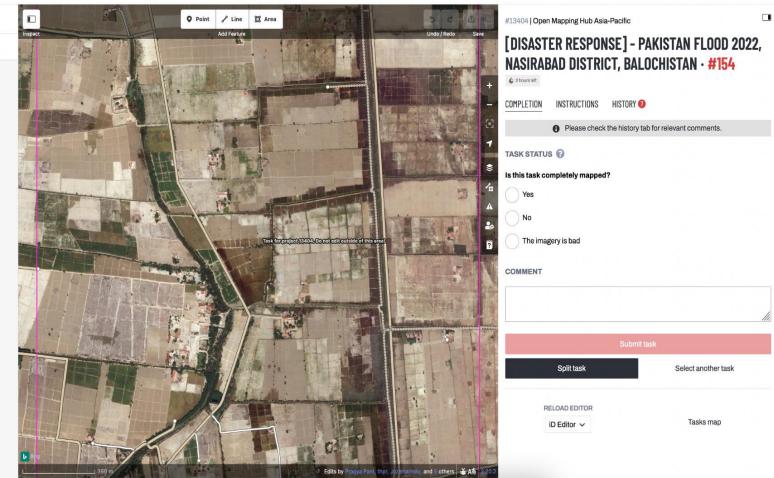

-

#### 靤 Tasking Manager

#### EXPLORE PROJECTS MY CONTRIBUTIONS MANAGE LEARN ABOUT SUPPORT 🖾

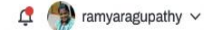

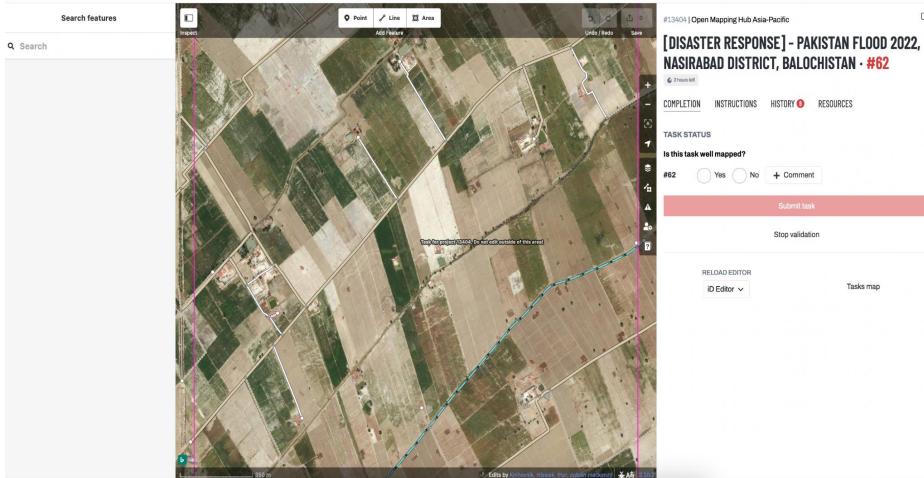

Overview Projects Organizations Teams Campaigns Categories Users Licenses Statistics

#### MANAGE ORGANIZATIONS + NEW

All My Organizations

| Arran ran Ecuning Rimons | ACTION FOR ECONOMIC REFORMS<br>Administrators                            | <b>ADF</b>            | ADF HAITI<br>administrators<br>12    |
|--------------------------|--------------------------------------------------------------------------|-----------------------|--------------------------------------|
|                          | AFRICAN ASSOCIATION FOR GEOSPATIAL DEVELOPMENT (AGEOS)<br>Administrators | <b>AKROS</b>          | AKROS<br>ADMINISTRATORS              |
| AMARA<br>HUB             | AMARA HUB<br>Administrators                                              | American<br>Red Cross | AMERICAN RED CROSS<br>Administrators |
| Bridges to<br>Prosperity | BRIDGES TO PROSPERITY<br>administrators                                  | BritishRedCross       | BRITISH RED CROSS                    |
| Bytexperience            | BYTEXPERIENCE<br>administrators                                          | CRO CROSS             | CANADIAN RED CROSS<br>Administrators |
| CANOA DE TOLDA           | CANOA DE TOLDA<br>administrators                                         |                       | CARTONG<br>ADMINISTRATORS            |

🥂 🂮 ramyaragupathy 🗸

#### **Teach**OSM

#### START BLOG RESOURCES DONATE

OpenStreetMap interface, have located an area of interest, and are ready to map. In this

mapping task into small, manageable chunks and prevents overlapping mapping efforts.

to learn and use. The tool allows groups and organizations to highlight which areas of the

Tags:

The Tasking Manager is often the start and finish of a mapping task making it a critical tool

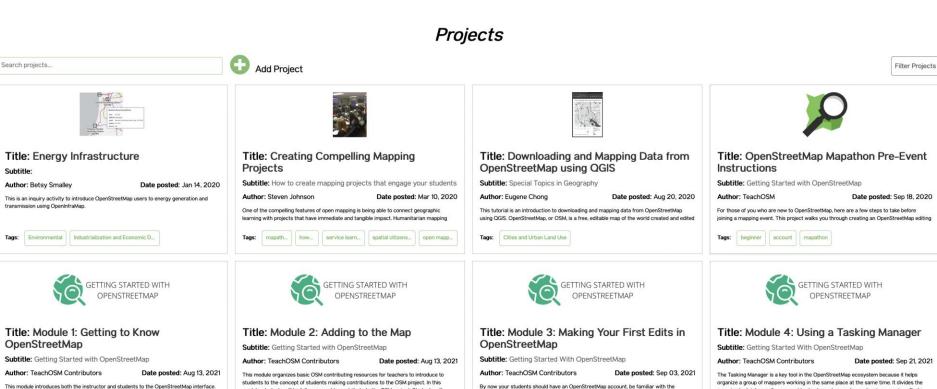

Tags: iD editor

module, students will be fully prepared to contribute to the OSM project. Students will

familiarize themselves with these mapping-ready resources and answer open-ended

auestions on important points of the three resources.

Tags:

This module introduces both the instructor and students to the OpenStreetMap interface. Each of these activities entails the use of a tool, or utility on the OpenStreetMap website.

Tags:

### Once areas are mapped, data is used by organisations to respond

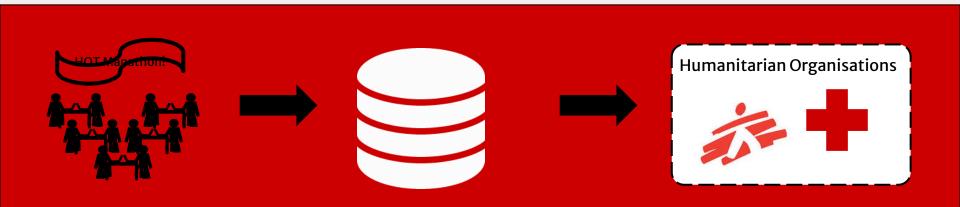

HOT-OSM community map areas

Map data is held in the OSM database

Organisations use OSM data to plan and coordinate their response efforts

### How do we get the data out of OpenStreetMap?

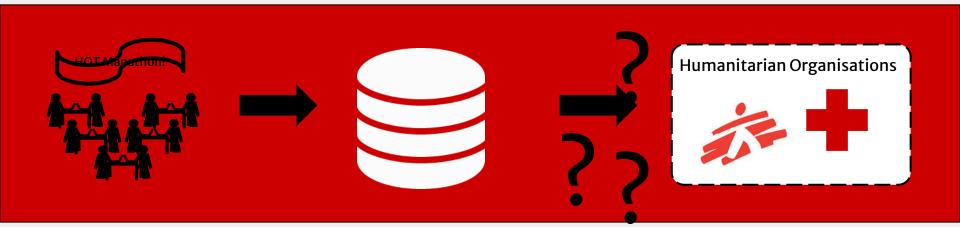

HOT-OSM community map areas

Map data is held in the OSM database

Organisations use OSM data to plan and coordinate their response efforts

## OpenStreetMap Tools

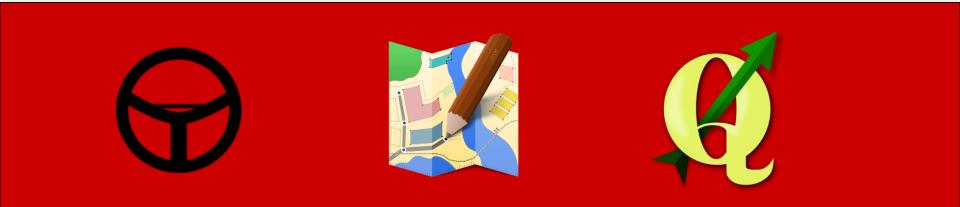

### Overpass Turbo

## JOSM

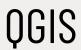

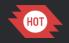

### HOT \_ EXPORT TOOL

### Download OpenStreetMap Data

The Export Tool is an open service that creates customized extracts of up-to-date OSM data in various file formats. Download and use the data simply by crediting the OpenStreetMap contributors.

Start Exporting

#### Export Tool

Custom OSM Extracts

#### **Get Started**

Sign up for an OSM account to start creating exports. Our Quick Start guide will get you using the tool straight away, or read about the Export Tool in more detail through the Learn

page.

## **Export Tool**

The application allows anyone to create custom extracts of OSM based on the area and the type of data to be accessed.

Access up-to-date geospatial information from OpenStreetMap's 8.5 million users

### https://export.hotosm.org/

| Export #18d7a2a    | 9-c286-4e74-a86c-e6f6f3dbd4a9     | Run #426dcbdc-bc | 56-4807-92fa-cf4254cd5983            | •               | Kopong      |
|--------------------|-----------------------------------|------------------|--------------------------------------|-----------------|-------------|
| Description:       |                                   | Status:          | COMPLETED                            |                 |             |
| Project:           |                                   |                  | Comitered                            |                 |             |
| Area:              | 29 sq km                          | Started:         | Tuesday, April 10th 2018, 1:44<br>pm |                 | Mmopane GBE |
| Created at:        | Tuesday, April 10th 2018, 1:44 pm | Finished:        | Tuesday, April 10th 2018, 1:44       |                 | 1 1 6 50    |
| Created by:        | nsmith                            | Tillshed.        | pm                                   | /               |             |
| Published:         | Yes                               | Duration:        | a few seconds                        | Mog             | oditshane   |
| Export<br>formats: | Shapefile .shp<br>OSM .pbf        | Shapefile .shp   | gaborone_shp.zip<br>(171 kB)         | Gabane          | Gaborone    |
|                    | GeoPackage .gpkg<br>POSM bundle   | OSM .pbf         | gaborone_export_pbf.zip<br>(84.6 kB) | 1               | a set a set |
| OSM Analytics:     |                                   | GeoPackage       | gaborone_export_gpkg.zip<br>(374 kB) | Mokolodi Nature | 2           |
| Features Re-Ru     | un Clone Delete                   | POSM bundle      | gaborone-bundle.tar.gz<br>(954 kB)   | Reserve         |             |
|                    |                                   |                  |                                      |                 |             |
|                    |                                   |                  |                                      |                 | h           |
|                    |                                   |                  |                                      |                 | 5 km        |

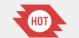

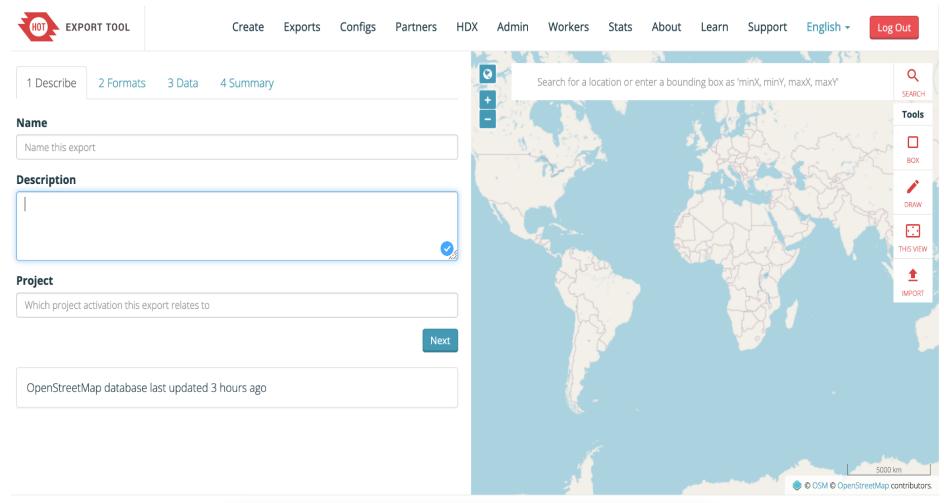

1

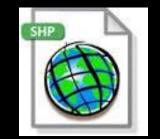

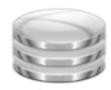

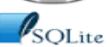

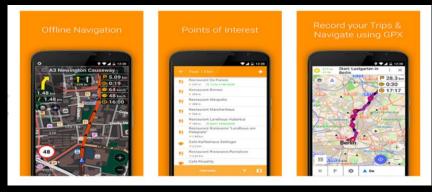

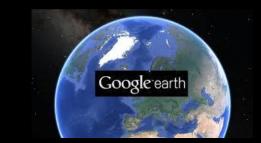

### OSM data in different file formats

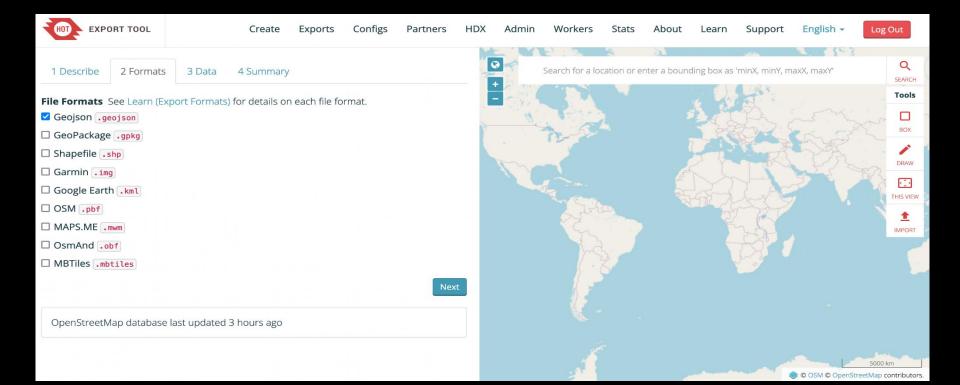

### OSM data in different file formats

| HOT EXPORT TOOL           |            | Create Ex | oorts Configs Partn              | iers H      | DX Admin          | Workers         | Stats Ab          | oout Learn      | Support        | English 🝷       | Log Out               |
|---------------------------|------------|-----------|----------------------------------|-------------|-------------------|-----------------|-------------------|-----------------|----------------|-----------------|-----------------------|
|                           |            |           |                                  |             |                   | 19.52           | 8 A               |                 | Alla           | S. 183          |                       |
| 1 Describe 2 Formats      | 3 Data     | 4 Summary |                                  |             | 0                 | Search for a lo | cation or enter a | bounding box as | 'minX, minY, m | axX, maxY'      | Q                     |
|                           |            |           |                                  |             | +                 | CT W            |                   |                 | 1              |                 | Tools                 |
| Tag Tree                  |            | Configs   | YAML                             |             |                   | - Parter        |                   | 5               | Fr.            |                 |                       |
| Search for a feature type |            |           |                                  | Clear       | 2                 | 3.0             |                   | 2               | 20-3-5         | en er           | вох                   |
| ✓□ Buildings              |            |           |                                  |             | 1.1               | 105             |                   |                 | the state      | they are        | 1                     |
| □ Building Names and G    | Geometries |           | ative Boundaries                 |             | 5                 |                 |                   | KU              | 100            | F3.P            | DRAW                  |
|                           |            | Keys:     | Geometry types: polygon<br>Keys: |             |                   |                 |                   |                 | TA             | 3               | THIS VIEW             |
| Materials and Condition   | on         | • name    |                                  |             |                   | 2 Jos           |                   |                 | 222            |                 | 1                     |
|                           |            | Where: bo | undary='administrative'          |             |                   | "La             |                   |                 | 40             |                 | 1MPORT                |
| Boundaries                |            |           |                                  |             |                   | the state       | ξ. J              |                 | 15             |                 | -                     |
| <b>∨</b> □ Commercial     |            |           |                                  |             |                   |                 | 2                 |                 |                |                 |                       |
| 🗆 Shop                    |            |           |                                  |             |                   |                 |                   |                 |                |                 |                       |
| Supermarket               |            |           |                                  |             |                   | 18              |                   |                 |                |                 |                       |
| Restaurant                |            |           |                                  |             |                   |                 |                   |                 |                |                 |                       |
| Tourism                   |            |           |                                  |             |                   |                 |                   |                 |                |                 |                       |
| Accommodation             |            |           |                                  |             |                   |                 |                   |                 |                |                 | 5000 km               |
| Communication             |            |           |                                  |             |                   | 1               |                   | - Andrews       |                | © OSM © OpenStr | reetMap contributors. |
| Contact Us                |            |           | Ма                               | de with 🧡 b | y HOT and friends | 5               |                   |                 |                |                 | C Fork the Code       |

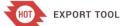

Log Out

English -

| Description:       |                                          |
|--------------------|------------------------------------------|
| ld:                | 32a0267c-b224-4607-8310-<br>c2973a47e4ef |
| Project:           |                                          |
| Area:              | 6095 sq km                               |
| Created at:        | Wednesday, August 3rd 2022, 9:17<br>pm   |
| Created by:        | ramyaragupathy                           |
| Published:         | Yes                                      |
| Export<br>formats: | Geojson .geoj son                        |
| OSM Analytics      | : View this area                         |
| Features Re-       | Run Clone Delete                         |

| Status:   | COMPLETED                                |
|-----------|------------------------------------------|
| ID:       | c6477568-0599-42ac-9e1f-<br>bd269562d5bb |
| Finished: | Wednesday, August 3rd 2022, 9:17<br>pm   |
| Duration: | a few seconds                            |
| Geojson   | South-India-                             |
| .geojson  | Boundaries_GeoJSON.zip<br>(0 B)          |

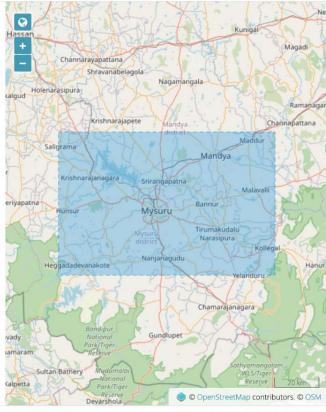

Support

| HOT EXPORT TOOL           |                | Cre      | ate Exports           | Configs Pa    | rtners      | HDX A      | dmin    | Workers | Stats | About | Learn | Support | English 🗸      |   |
|---------------------------|----------------|----------|-----------------------|---------------|-------------|------------|---------|---------|-------|-------|-------|---------|----------------|---|
| Exports                   |                |          |                       |               |             | 0          | X       | 1       |       | 2     |       | TES:    | Filter Area    |   |
| Q Name, description, ev   | vent, or userr | name     |                       |               |             |            |         |         |       | -     |       | 4       |                |   |
| Date Range: Start date    |                | End date |                       |               | Search      |            | 1       |         |       |       | 1     | A.      | is the         |   |
| □ Show all Exports        |                |          |                       |               |             |            | 1       | 2       |       |       | 17    | E R     | SA             |   |
|                           |                |          |                       |               |             | 1          |         |         |       | 4     | F.S.  | A       | 3 FE           | 1 |
| NAME                      | DESCRIPTION    | PROJECT  | CREATED               | OWNER         |             |            |         |         |       |       | ATA   | Long S  |                |   |
| South India<br>Boundaries |                |          | 8/3/2022 9:17<br>PM   | ramyaragupath | y Q         |            |         | 2 gr    |       |       |       | 22      |                |   |
| AugDeployment             |                |          | 8/3/2022 5:08<br>PM   | ramyaragupath | у 🕑         |            |         | 1       |       |       |       |         |                |   |
| Kathmandu_Buildings       |                |          | 6/10/2022<br>10:04 AM | ramyaragupath | y 😧         |            |         |         |       |       |       |         |                |   |
| BLR-Education             |                |          | 6/6/2022 6:47<br>PM   | ramyaragupath | y 😧         |            |         |         |       |       |       |         |                |   |
| BLR_Buildings             |                |          | 5/31/2022<br>9:29 PM  | ramyaragupath | y 😧         |            |         | -       |       |       |       |         | © OpenStreetMa |   |
| Contact Us                |                |          |                       |               | Made with 🎙 | by HOT and | friends |         |       |       |       |         |                | C |

## Export Tool & HDX

### <u>HDX</u> is a product of the <u>United Nations Office for</u> the Coordination of Humanitarian Affairs (OCHA)

Export Tool updates **500+ data exports** on a weekly basis for the HDX platform

### Humanitarian OpenStreetMap Team (HOT)

Joined HDX in November 2014

23,484 total views of your dataset and organization pages on HDX

7,796 individual users visited your dataset and organization pages on HDX

16,326 total downloads of your datasets from HDX

individual users downloaded at least 4,099 one of your datasets from HDX

Your datasets were most frequently downloaded from:

United States, Kenya, South Africa, UK, India

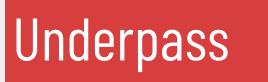

Underpass is a C++ processing script that helps in maintaining a custom OSM copy.

### https://github.com/hotosm/underpass

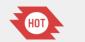

## Underpass

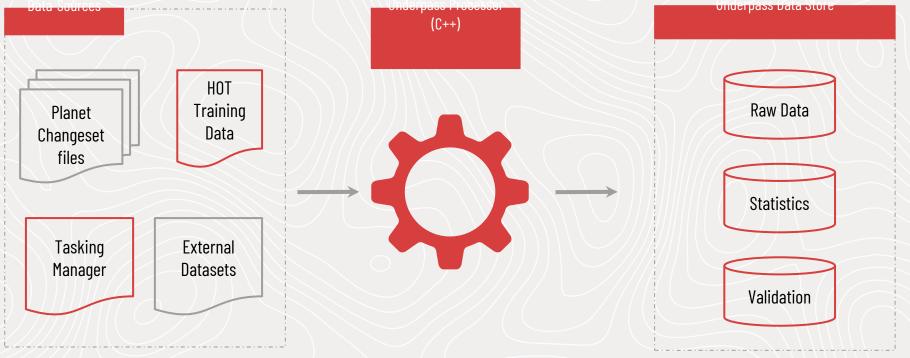

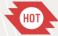

# Galaxy API

Galaxy API helps in data retrieval from Underpass data source

### <u>https://github.com/hotosm/</u> <u>galaxy-api</u>

| Q Search                                |                                                             |                              |  |
|-----------------------------------------|-------------------------------------------------------------|------------------------------|--|
| Get Countries                           | Galaxy API (1)                                              |                              |  |
| Login Url                               | Download OpenAPI specification: Download                    |                              |  |
| GET Callback                            |                                                             |                              |  |
| My Data                                 |                                                             |                              |  |
| Get Mapathon Detailed                   | Get Countries                                               | GET /countries/ ~            |  |
| Report                                  | Generates geojson boundaries of countries covered by Galaxy | Response samples             |  |
| Fost Get Mapathon Summary               |                                                             | 200                          |  |
| Post Get User Id                        | Responses                                                   | Content type                 |  |
| FOST Get User Statistics                | > 200 Successful Response                                   | application/json             |  |
| Fost Get Hashtag Data Quality<br>Report |                                                             | Copy Expand all Collapse all |  |
|                                         |                                                             | "type": "string",            |  |
| Project Data Quality                    |                                                             | - "features": [<br>+ { _ }   |  |
| Report                                  |                                                             | ],<br>- "bbox": [            |  |
| Cet User Data Quality<br>Report         |                                                             | 0,                           |  |
|                                         |                                                             | 0,<br>0,                     |  |
| Cet Hashtan Stats                       |                                                             | 0                            |  |
| API DOCS DY REDOCIY                     |                                                             |                              |  |

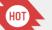

## Application Programming Interface (API)

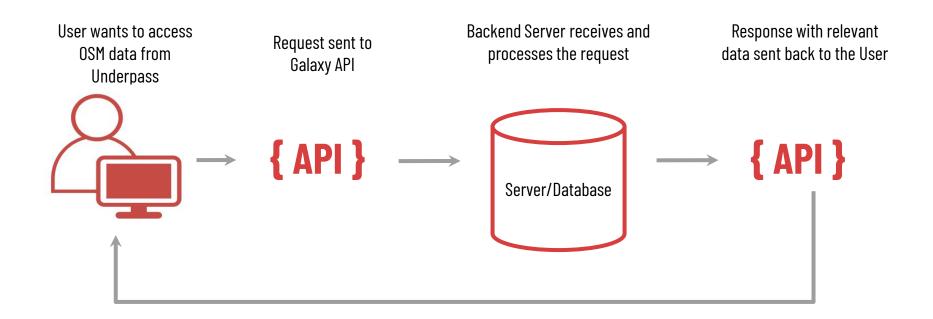

## Visualising Data with Galaxy API

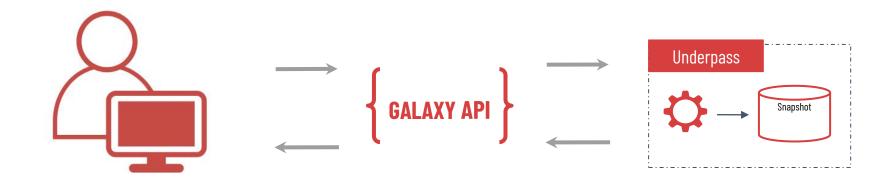

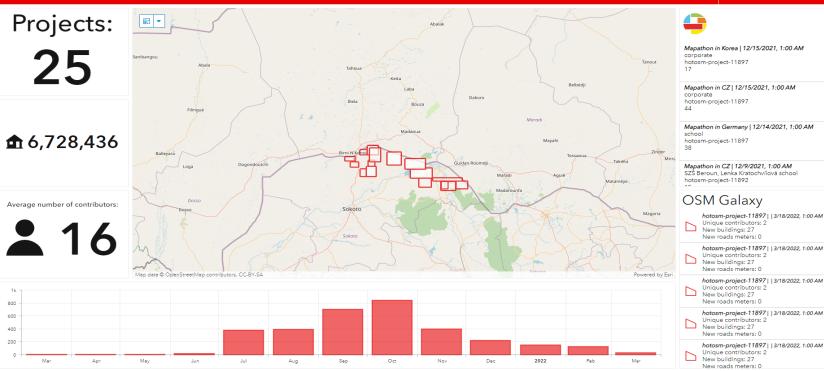

### MSF Visualising Underpass data with Galaxy API

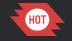

#### OpenAerialMap

Create capacity for damage assessments and up to date maps

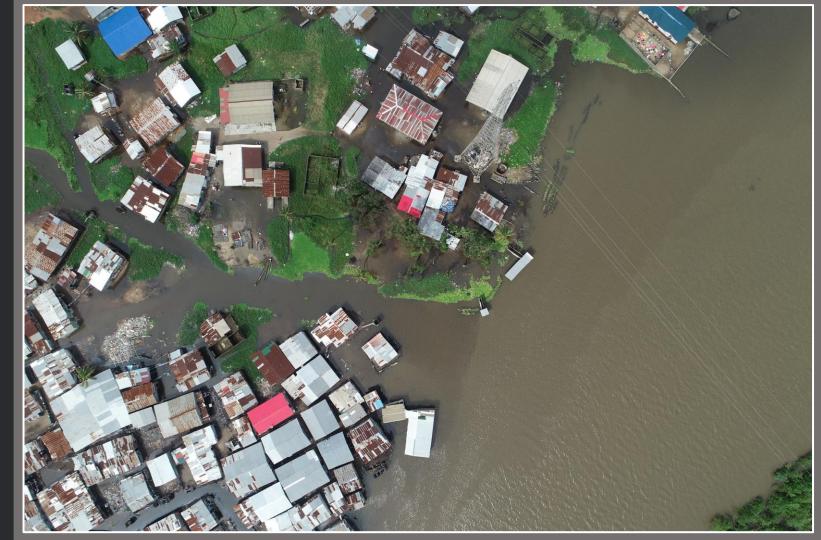

# OpenAerialMap (OAM)

OAM is distributed catalogue and hosting service of imagery.

#### https://openaerialmap.org/

A user will be able to go to OAM and search to see what free imagery is available in the area they are interested in.

Imagery in this case means georeferenced photos from satellites, UAVs or other aircraft.

#### ( OpenAerialMap

OpenAerialMap (OAM) is a set of tools for searching, sharing, and using openly licensed satellite and unmanned aerial vehicle (UAV) imagery.

Latest uploads

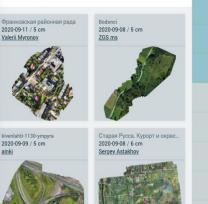

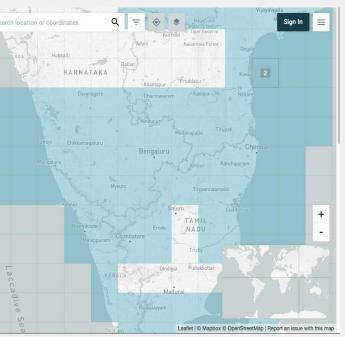

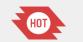

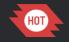

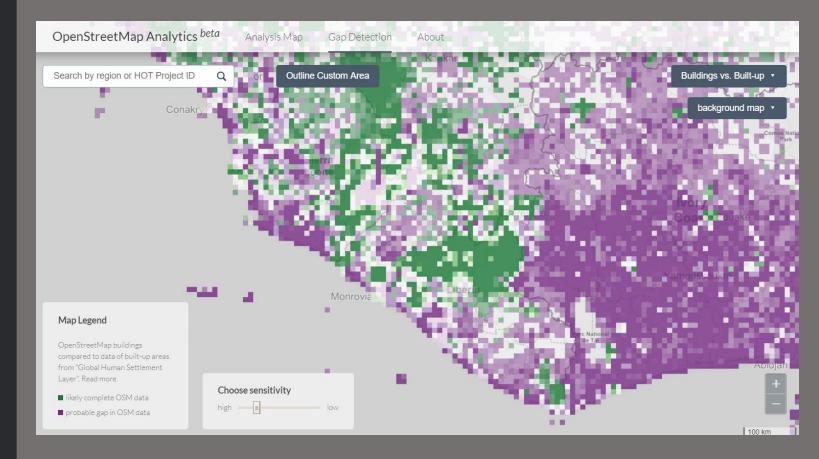

### **OSM Analytics**

Coverage & Gap Detection

## **OSM** Analytics

An online platform for real time analysis and visualization of the OSM database.

Lets you explore the entire OSM, from global to local scale and understand how the data was created over a time period.

https://osm-analytics.org/

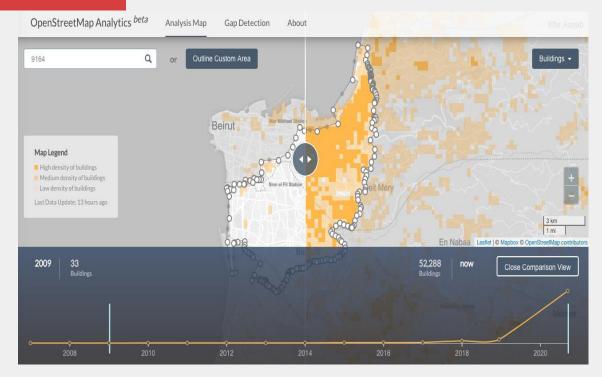

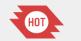

46

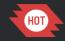

#### Why GitHub? imes Team Enterprise Explore imes Marketplace Pricing imes .

#### Search

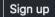

#### Humanitarian OpenStreetMap Team

An international team dedicated to humanitarian action and community development through open mapping.

⊙ Global 🔗 http://www.hotosm.org 🔰 @hotosm 🖂 info@hotosm.org

📮 Repositories 138 🕥 Packages

A People 36 III Projects

#### Pinned repositories

### Resources and issue tracking for Technical

Working Group and all things Tech within HOT. Start here to get more information about how to get involved in HOT.

☆49 앟11

All our code is open on GitHub

**Open Source** 

#### 📮 tasking-manager

Tasking Manager - The tool to team up for mapping in OpenStreetMap

😑 JavaScript 🛛 🛣 291 🖓 167

#### osm-export-tool

Web service to download customised OSM data in various file formats

– JavaScript 🛱 87 战 33

#### 📮 OpenAerialMap

OpenAerialMap is an open service to provide access to a commons of openly licensed imagery and map layer services.

#### ☆ 171 양 20

#### 📮 learnosm

LearnOSM.org content, Jekyll layouts & issue tracking. This repository is dedicated to helping people learn how to map in OpenStreetMap (OSM) and use many of the software and tools in the OSM commu...

#### ● CSS ☆ 194 😵 181

#### Given Section Section Contract Section 1997 In the section of the section of the

OSM Analytics lets you interactively analyze how specific OpenStreetMap features are mapped in a specific region.

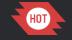

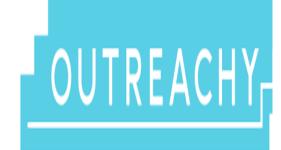

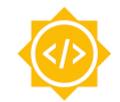

### Google Summer of Code

Diversity

Internship programs

## Reach out to us

## tech@hotosm.org